# Հղումով փոխանցում

# Ուղեցույց

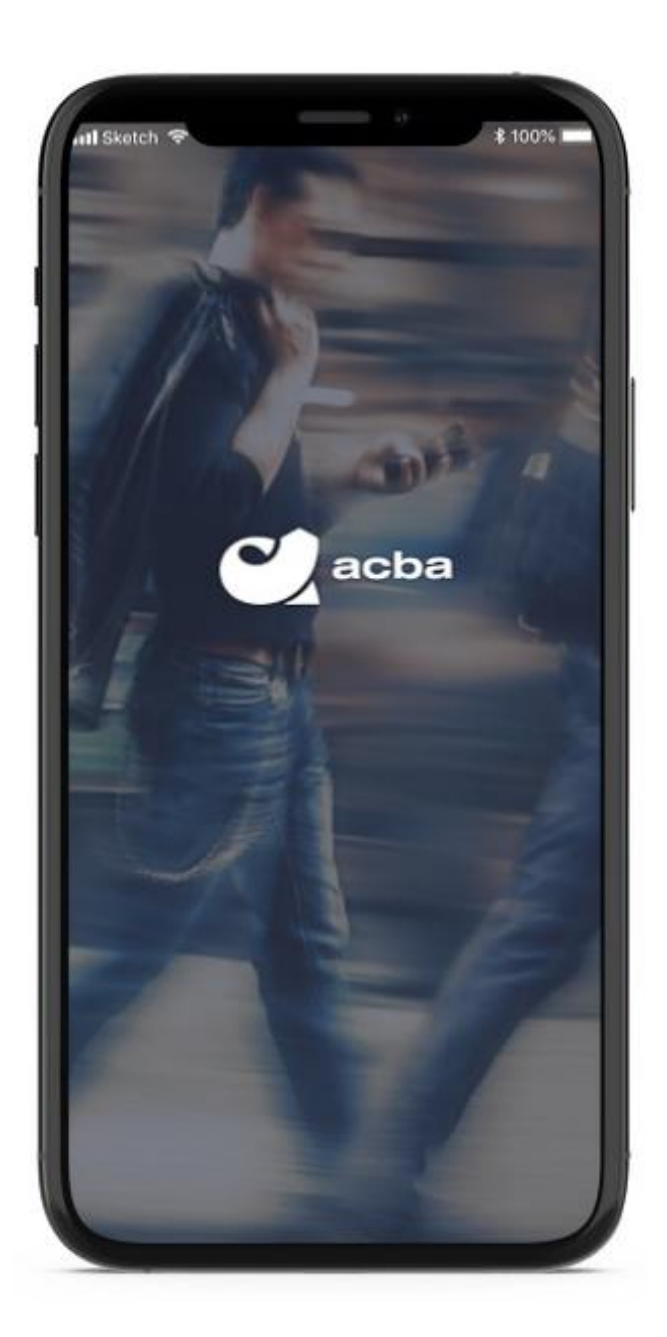

## **Հղումով փոխանցումներ**

Acba digital-ի օգտատերերը այսուհետ հնարավորություն կունենան գումարի ստացման հղում ուղարկել ցանկալի անձին, ով կարող է չհանդիսանալ Ակբա բանկի հաճախորդ։ Հղումը ստացած անձն այն բացելուց հետո պետք է մուտքագրի քարտի տվյալները և վայրկյանների ընթացքում փոխանցումը կկատարվի։ Գործարքներն իրականացվում են 24/7 ռեժիմով։

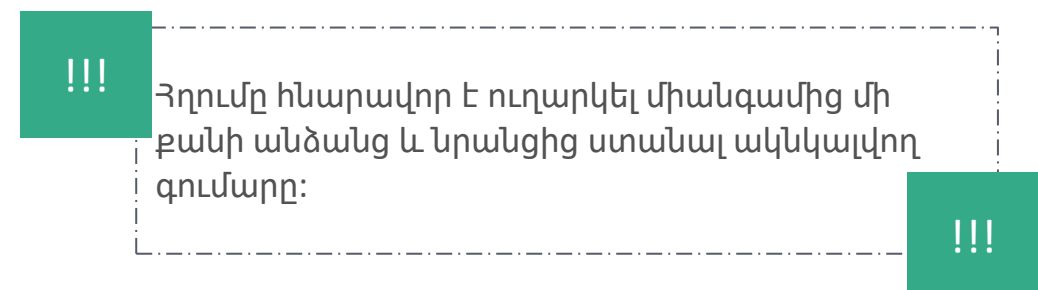

#### **Հղման ստեղծում**

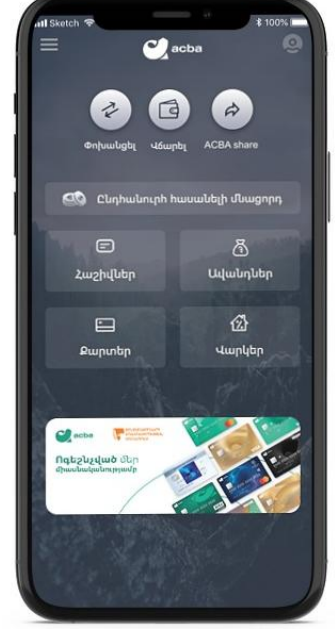

Touch ID

Հղումով փոխանցման հայտ ձևավորելու համար անհրաժեշտ է հավելվածի առաջին էջից ընտրել acba share կոճակը։

1

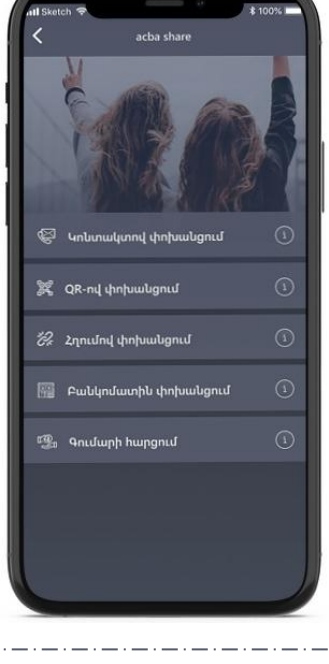

Acba share բաժնից անհրաժեշտ է ընտրել «Հղումով փոխանցում» կոճակը։ 2

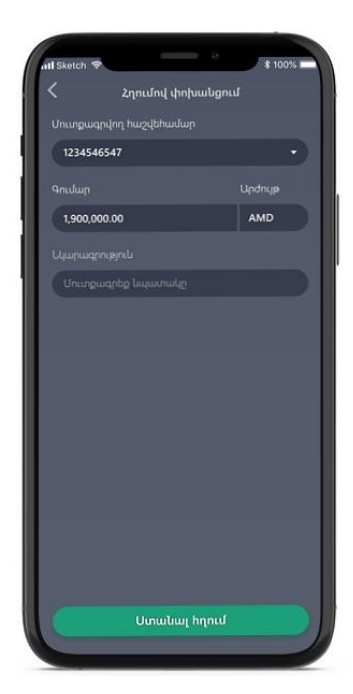

Նոր բացվող էջում անհրաժեշտ է

սեղմել «Ստանալ հղում» կոճակը։

լրացնել ակնկալվող գումարի չափը և

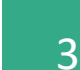

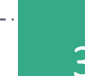

.<br>Waay acha am

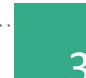

Գործարքի հաստատումից հետո L համակարգը կգեներացնի հղում, որով հնարավոր է կիսվել սմարթֆոնի

կողմից առաջարկվող ուղիներից

ցանկացածով։

### **Հղման դիտարկում, պատճենում կամ չեղարկում**

I

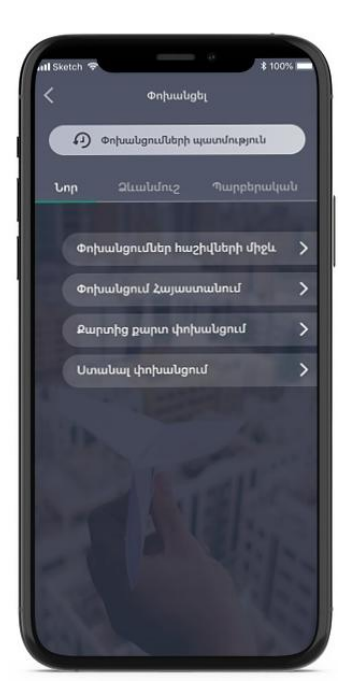

Հղումը գործում է անժամկետ և այն հնարավոր է օգտագործել բազմակի անգամներ։ Հղումը գտնել, պատճենել կամ չեղարկել հնարավոր է «Փոխանցումների պատմություն» բաժնից։  $\frac{1}{1}$  Անհրաժեշտ է մուտբ գործել «Փոխանցել» բաժին, այնուհետև ընտրել «Փոխանցումների պատմություն» կոճակը։

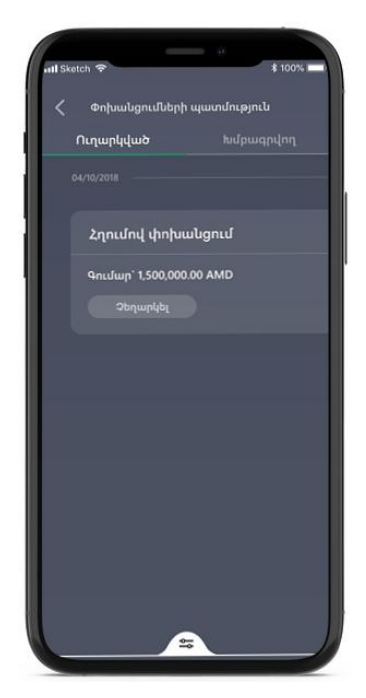

!!!

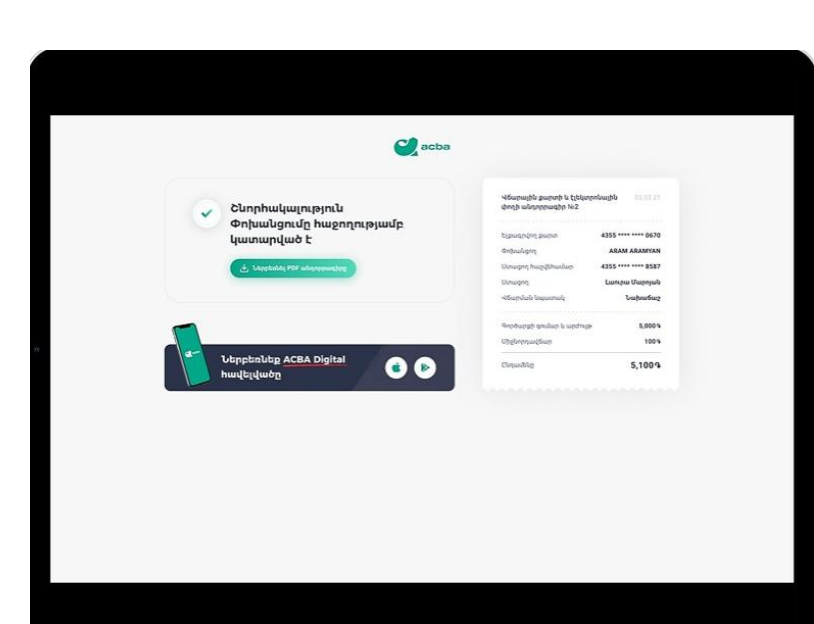

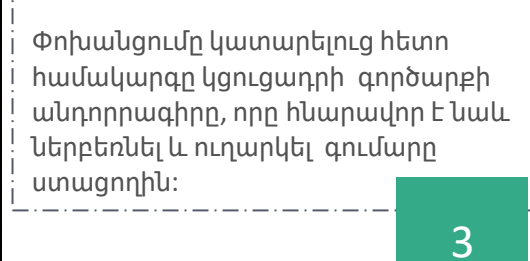

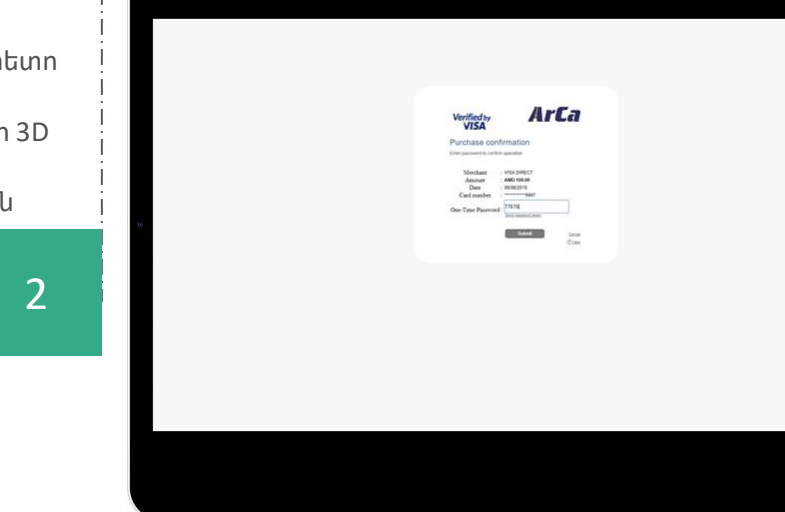

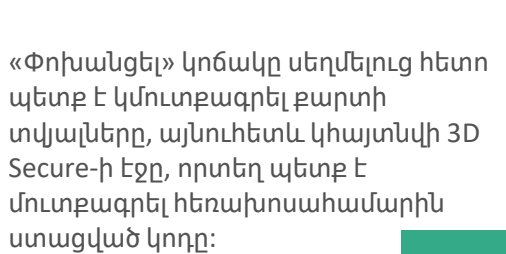

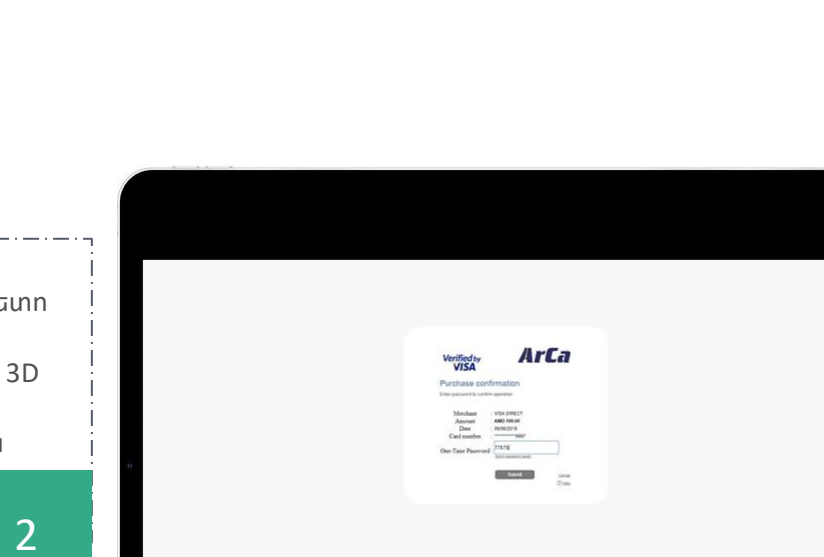

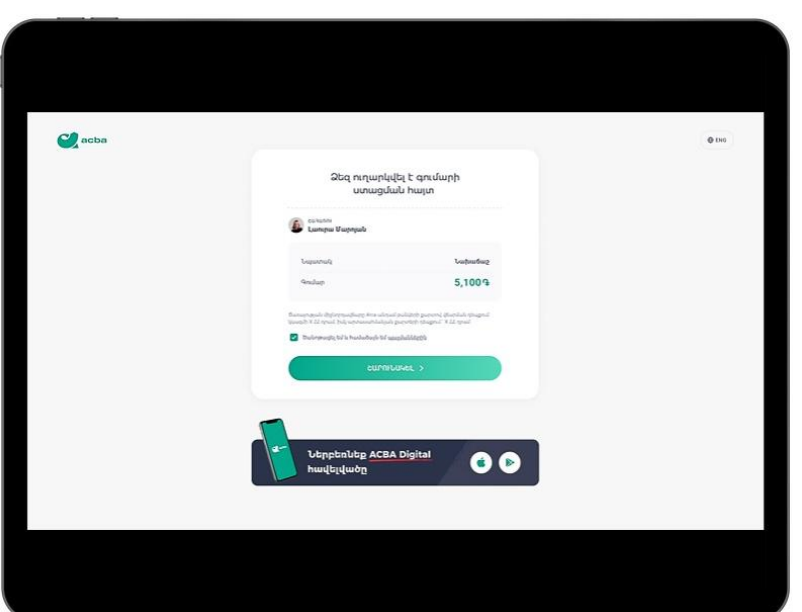

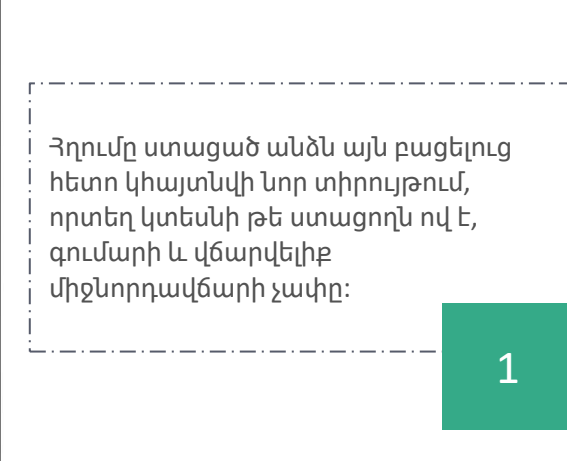

#### **Փոխանցում**